### **Welcome to Computers for ESL Students, 2nd Edition: Windows XP Version**

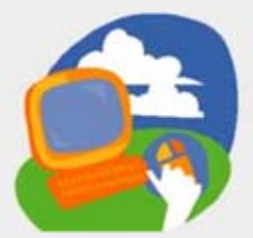

#### **Lesson 4: Creating a Document in WordPad**

**[Return to the Welcome to Computers for ESL Students web page](http://labpub.com/learn/esl/complit2xp/)**

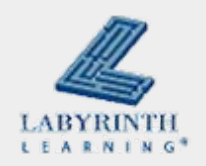

# **Lesson Objectives**

- Computer Objectives:
	- $\triangle$  Use the computer keyboard
	- ▲ Use WordPad
- **Language Objectives:** 
	- $\blacktriangle$  Discuss using WordPad and the keyboard
	- $\triangle$  Describe how to use WordPad and the keyboard
	- $\triangle$  Use computer language to talk about how to create a document

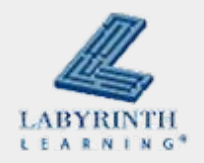

### **Concept 4.1 The Computer Keyboard**

■ You use the computer keyboard to type text

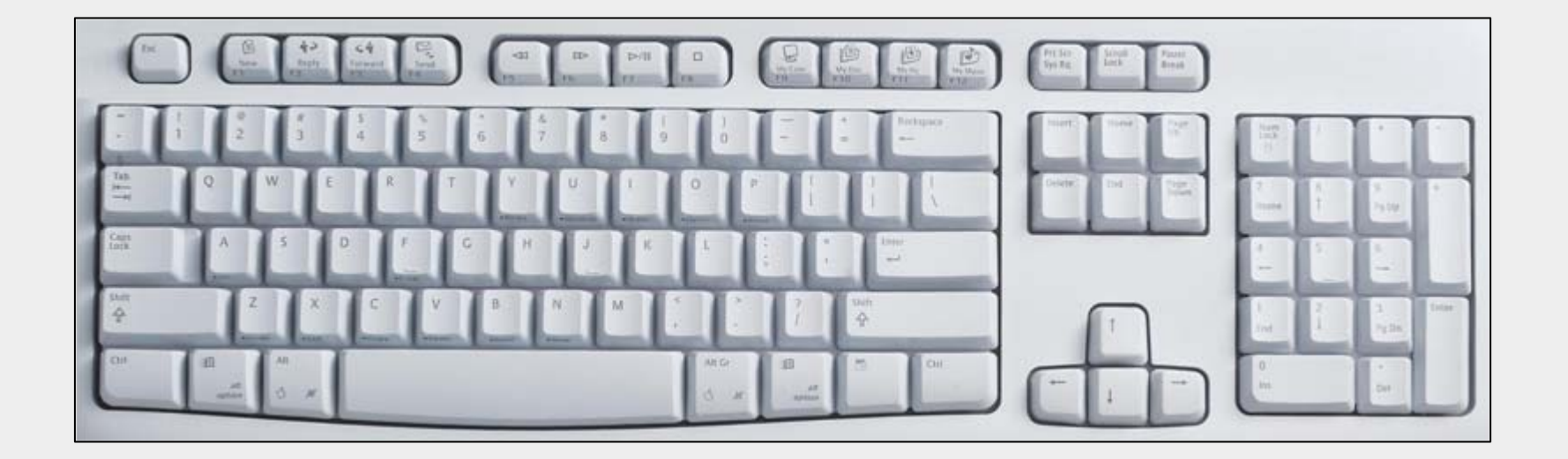

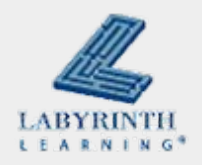

### **Concept 4.1 The Computer Keyboard**

**These are important keyboard keys** 

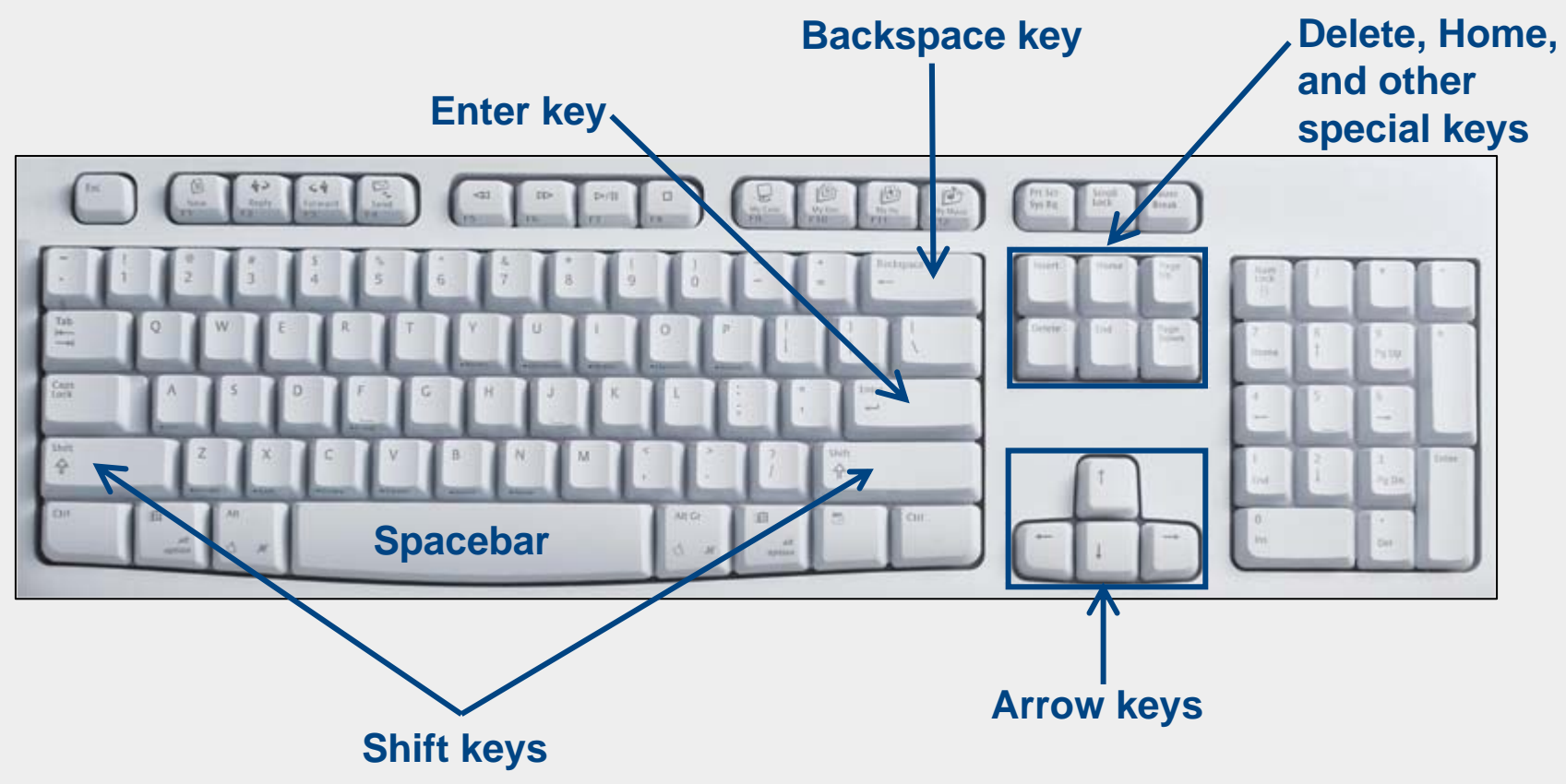

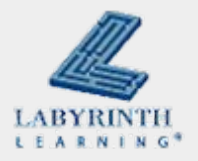

### **Concept 4.2 Using the Keyboard**

■ The best way to learn to keyboard is to take a class

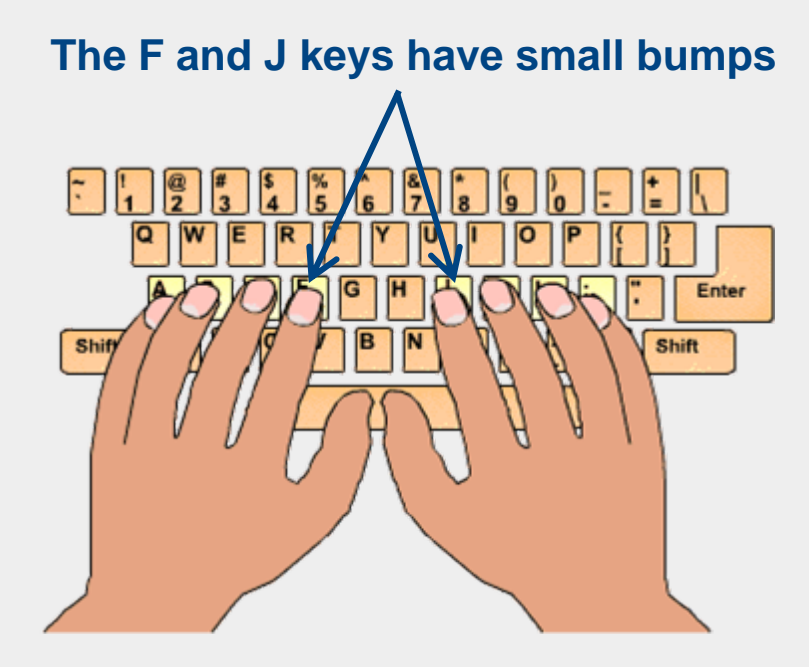

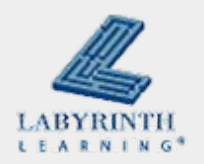

### **Concept 4.3 Word Processing Programs**

### ■ Word processing programs help you write on the computer

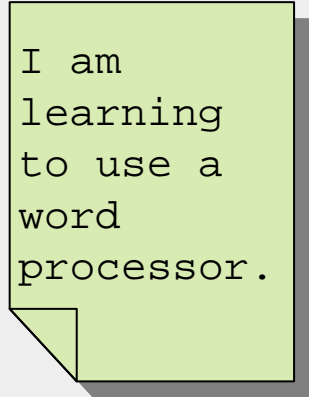

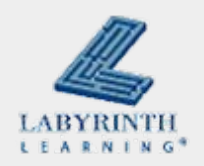

## **Concept 4.3 Word Processing Programs**

### ■ WordPad

 $\blacktriangle$  Simple program that comes with Windows

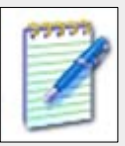

- **Word** 
	- $\triangle$  A powerful program you must pay for

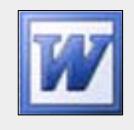

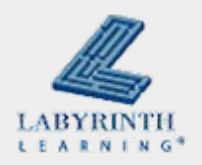

### **Concept 4.3 Word Processing Programs**

■ This is the command for starting WordPad:

 $\blacktriangle$  Start  $\rightarrow$  All Programs  $\rightarrow$  Accessories  $\rightarrow$  WordPad

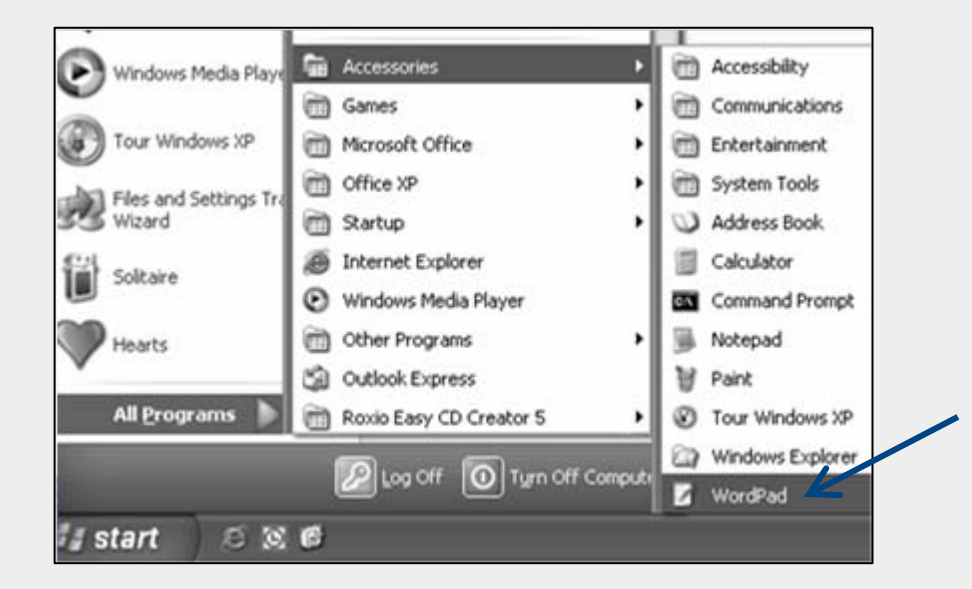

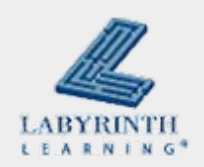

## **Concept 4.4 Typing on the Computer**

**Type on the computer with the keyboard** 

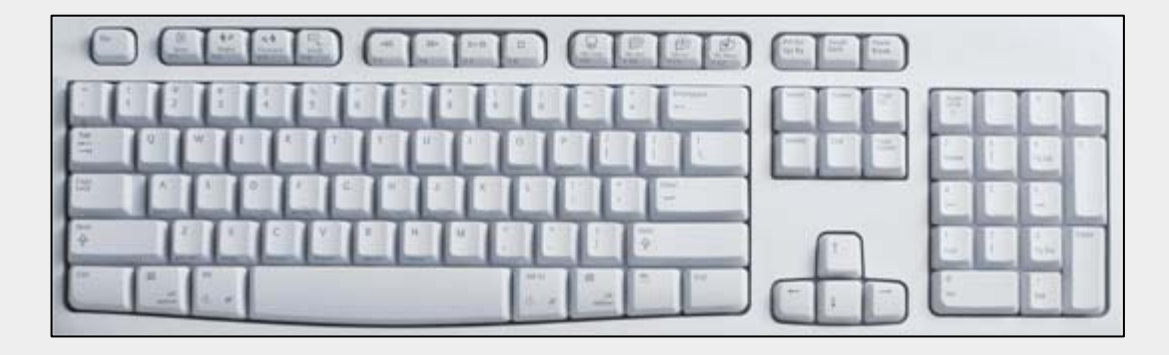

 $\blacksquare$  Everything you type appears at the cursor position

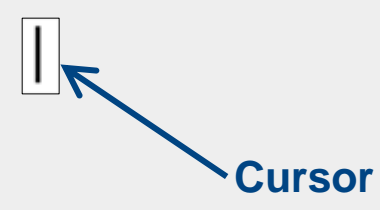

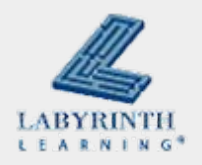

## **Concept 4.4 Typing on the Computer**

### ■ Word Wrap

 $\triangle$  When you reach the end of a line, the computer automatically puts the next text words you type on the next line

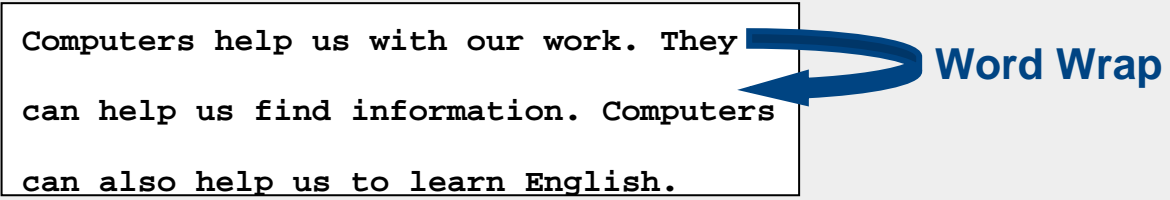

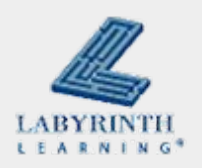

## **Concept 4.4 Typing on the Computer**

■ The Enter key starts a new line wherever the cursor is

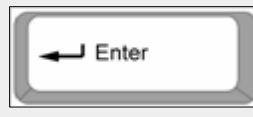

 The spacebar is used to make a space between words

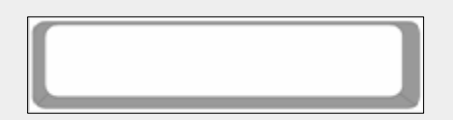

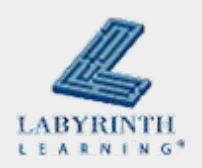

## **Concept 4.5 Inserting Text**

### $\blacksquare$  Insert text by putting the cursor where you want and then typing text

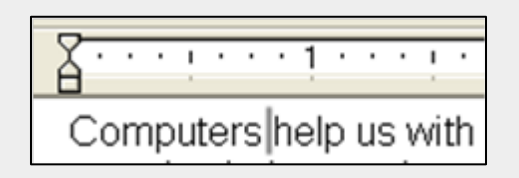

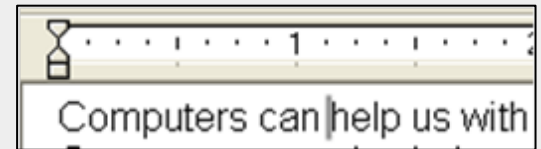

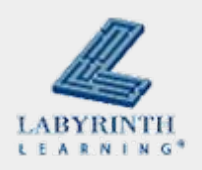

## **Concept 4.5 Inserting Text**

■ You can also move the cursor with the Arrow keys

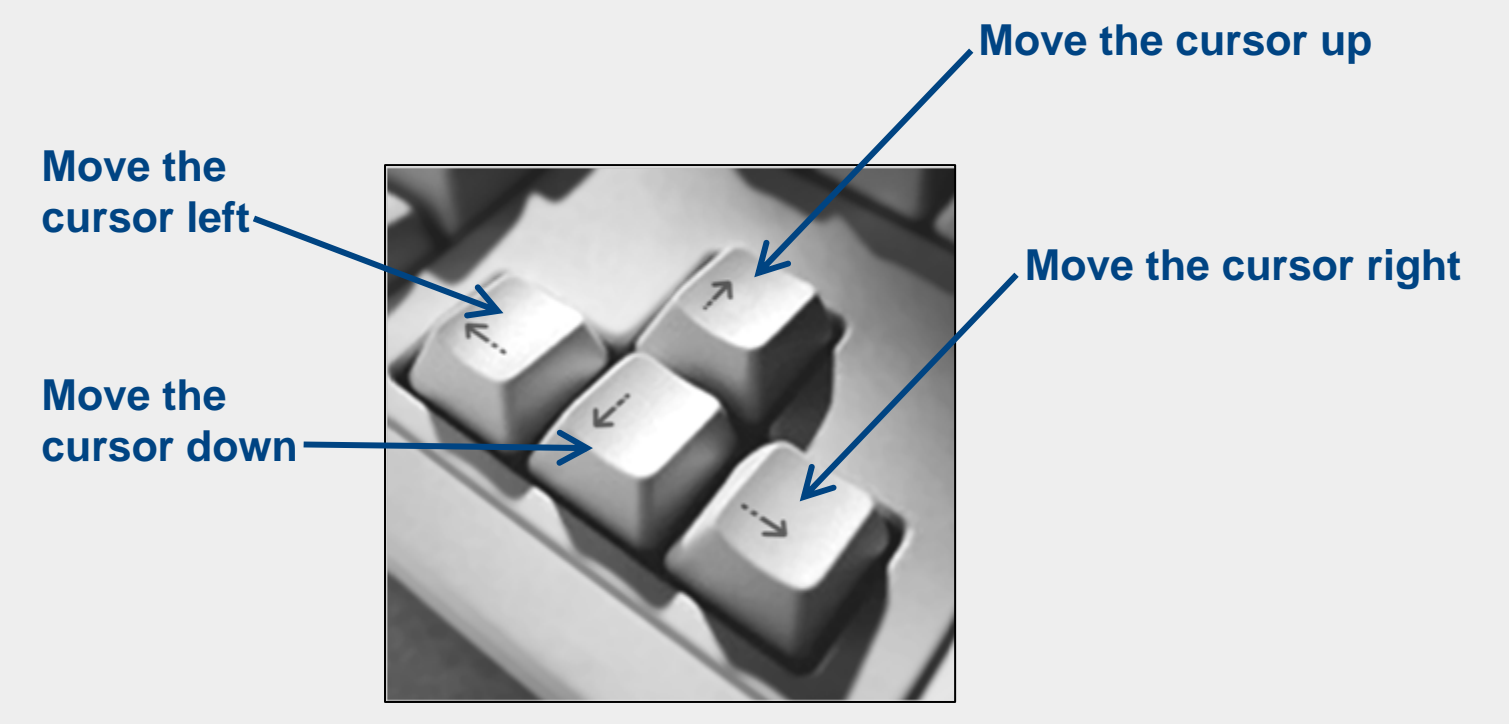

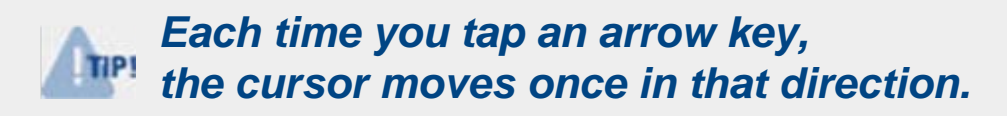

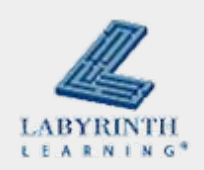

### **Concept 4.6 Deleting text**

■ You can delete (remove) text by using

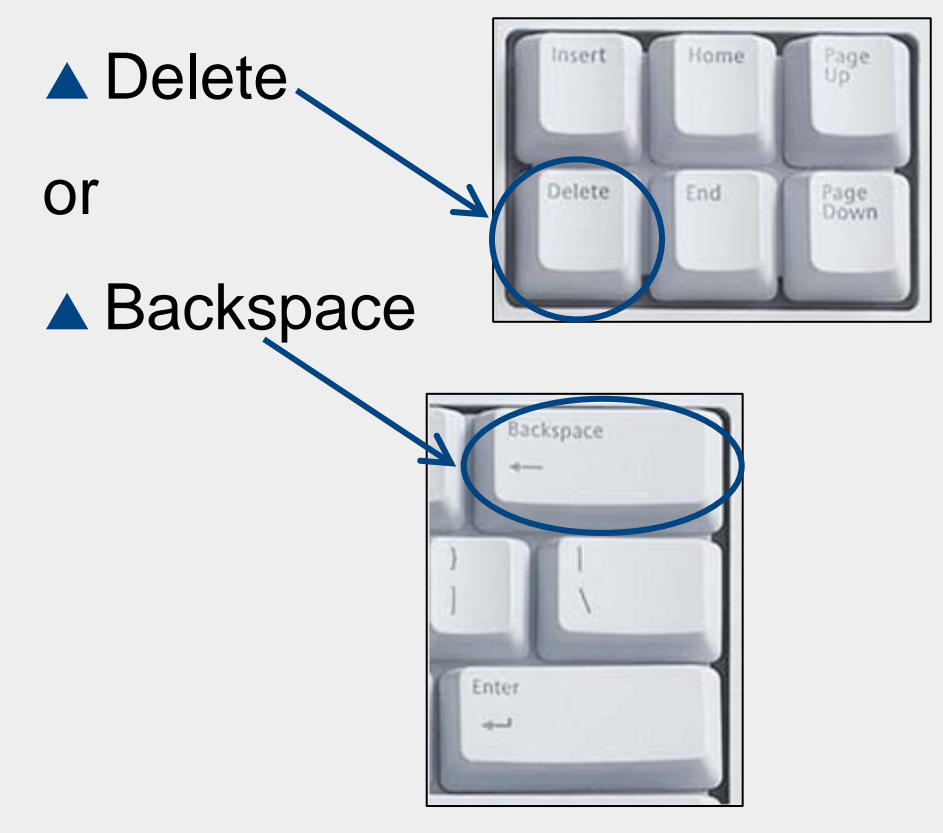

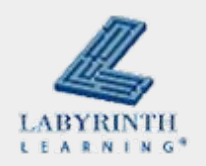

## **Concept 4.7 Printing Your Work**

 $\mathcal{L}_{\mathcal{A}}$ ■ Use the File  $\rightarrow$  Print

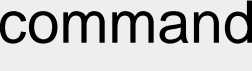

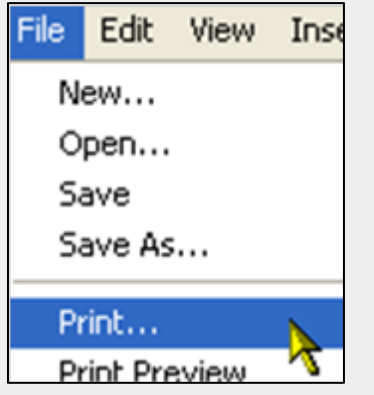

### ■ Use the Print button on the

### toolbar

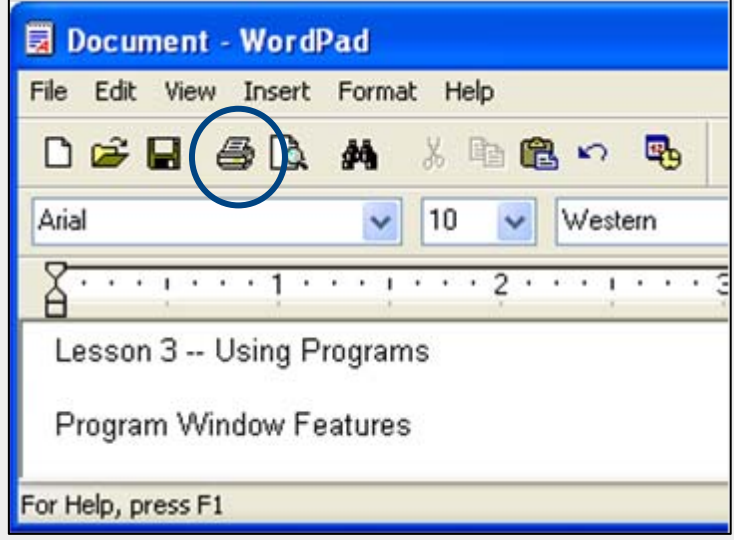

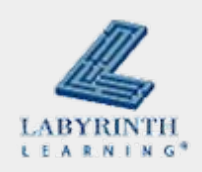

## **Concept 4.7 Printing Your Work**

**The computer sends your document to the printer,** and the printer puts it onto paper

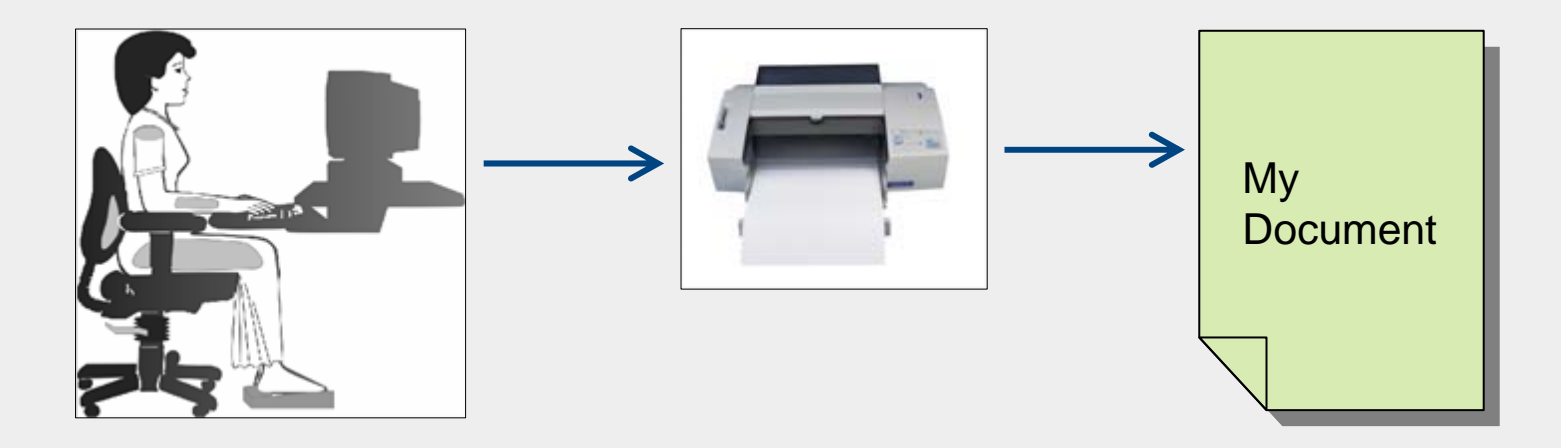

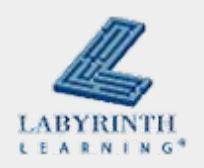

### **Welcome to Computers for ESL Students, 2nd Edition: Windows XP Version**

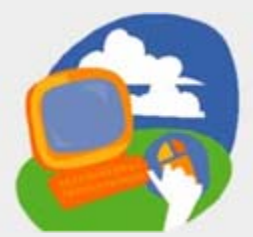

#### **Lesson 4: Creating a Document in WordPad**

**[Return to the Welcome to Computers for ESL Students web page](http://labpub.com/learn/esl/complit2xp/)**

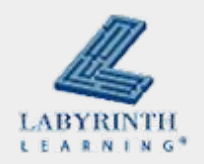